## **ONBOARD** AS A PARTNER

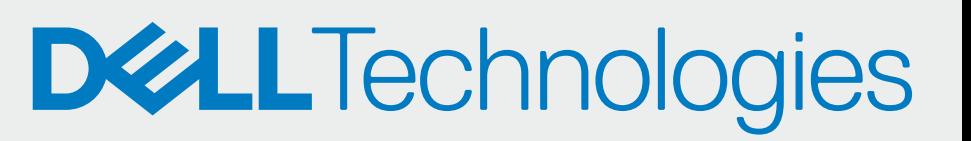

DEPLOY

## CONFIGURE AND DOWNLOAD

SupportAssist for Business PCs with Windows OS Quick Setup Guide for Partners

> Add contact details and configure preferences (Deploy and manage)

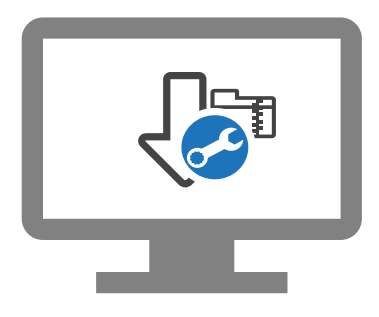

Download the SupportAssist package

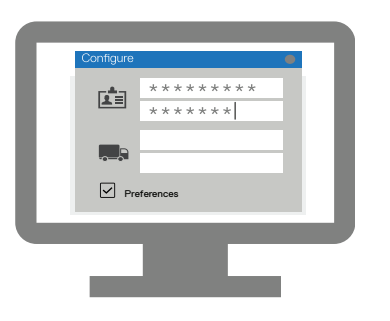

You can now manage the PC fleet of your client in TechDirect. SupportAssist for business PCs monitors each PC and communicates with TechDirect to help manage the PC fleet.

Extract and create the SupportAssist deployment package

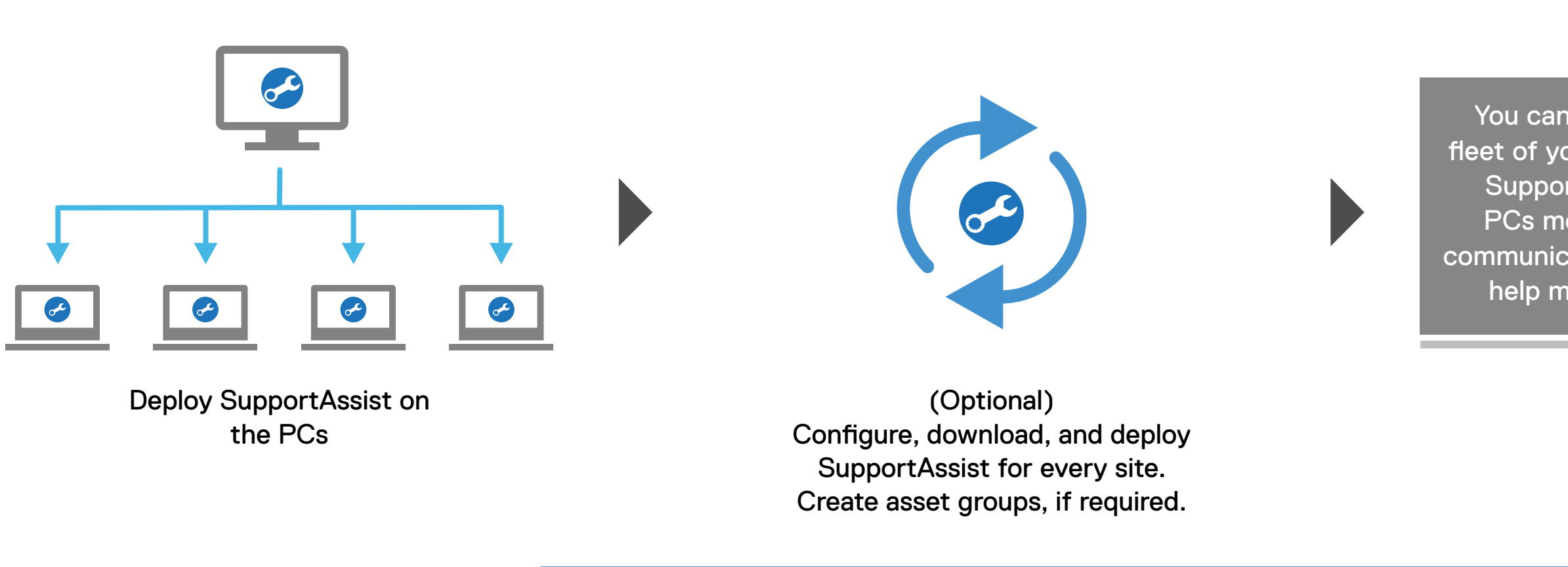

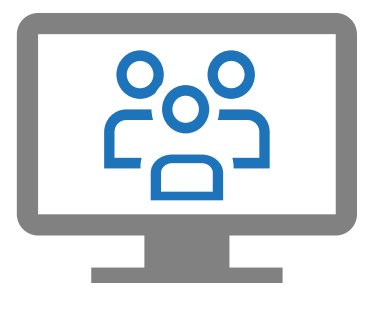

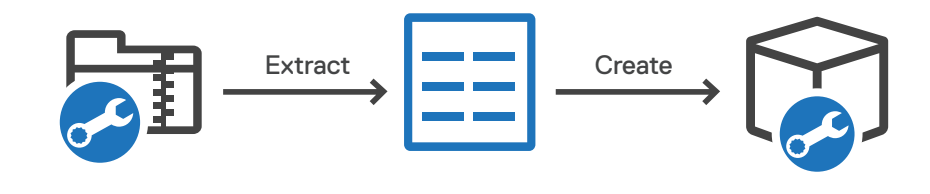

 $\blacktriangleright$ 

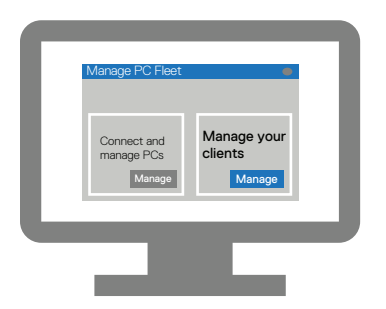

Go to Manage PC fleet > Manage your clients

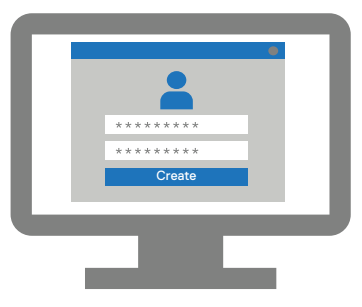

Create a new client account

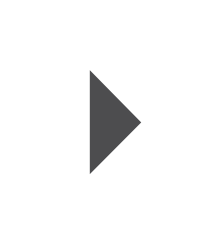

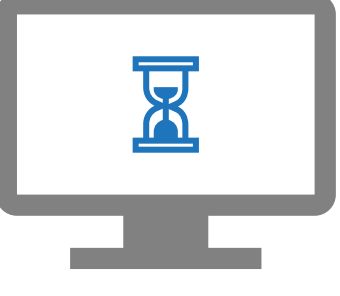

Wait for approval from your client

Associate your account with your company profile in TechDirect

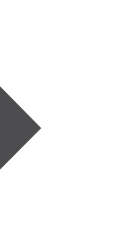

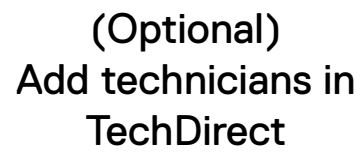

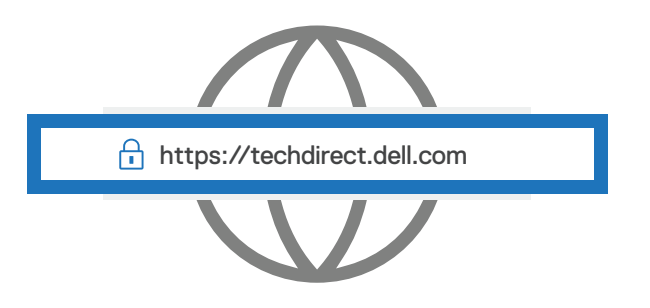

Register and sign in to https://techdirect.dell.com

## **ONBOARD** YOUR CLIENTS

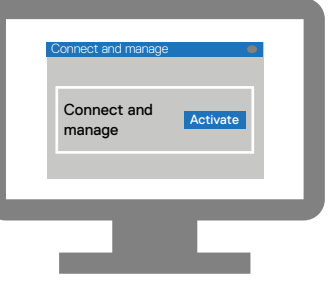

Activate the Connect and manage service

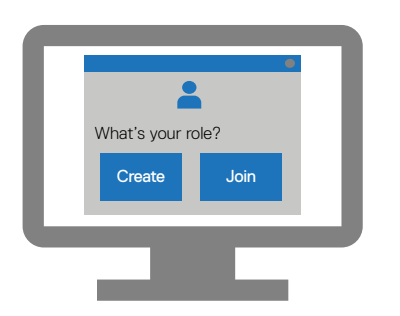